◆C-learning コンテンツをコピーする◆

(教材倉庫・アンケート・小テスト・協働版)※レポートのコピーは「複製コードの利用」でのみコピーできま す。

1.アンケートをコピーする

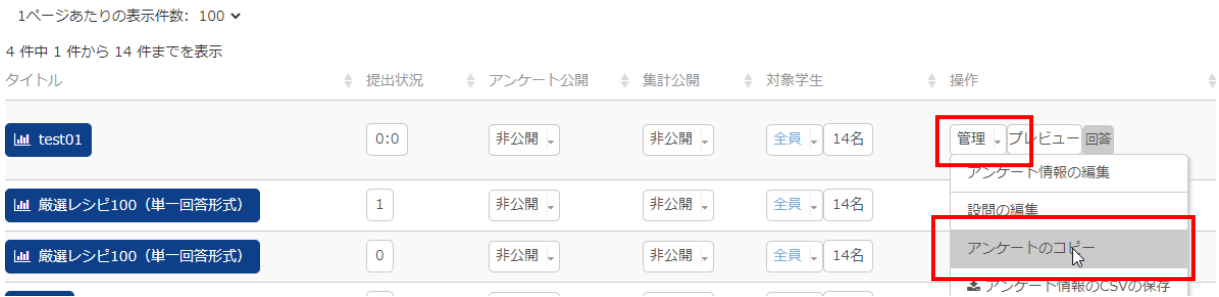

① コピーしたいコンテンツ(内容)の「管理」をクリックし、「アンケートのコピー」をクリックします。 ※現在は行われていない講義を表示する場合は(終了した講義)をクリックします。

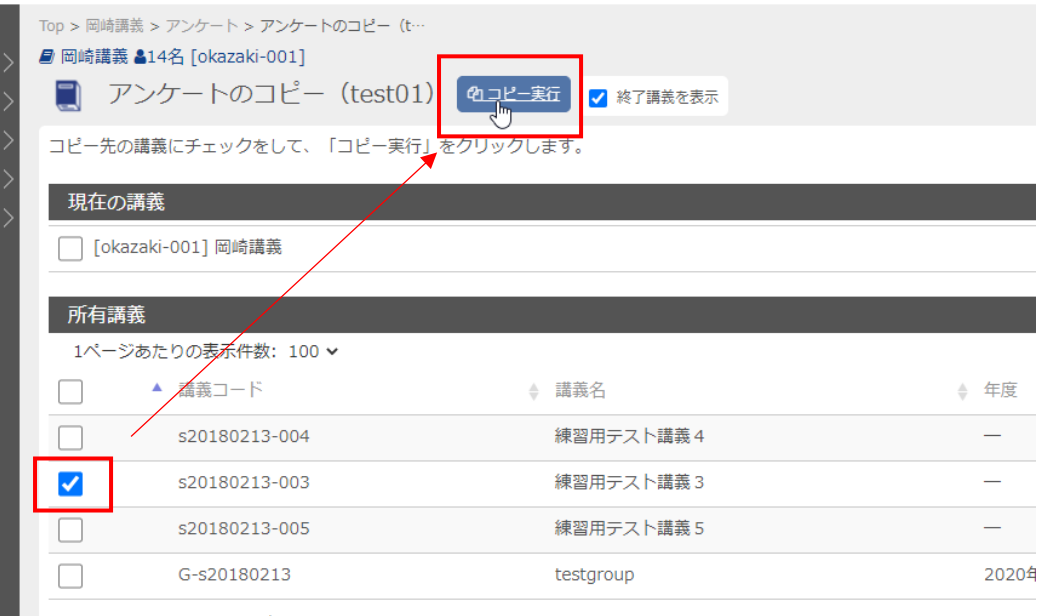

■■■ 4 件中 1 件から 4 件までを表示

② コピー先の講義(所有講義の場合はすぐに表示されていま す)にチェックを入れて「コピー実行」をクリックしま

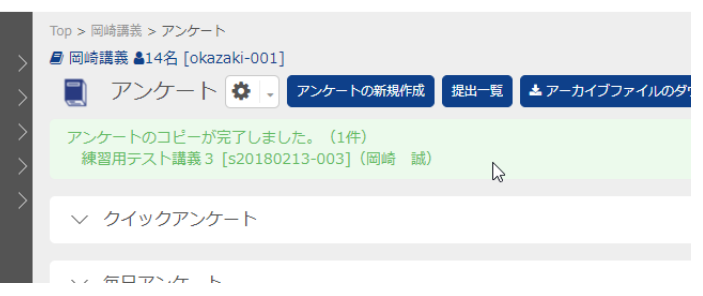

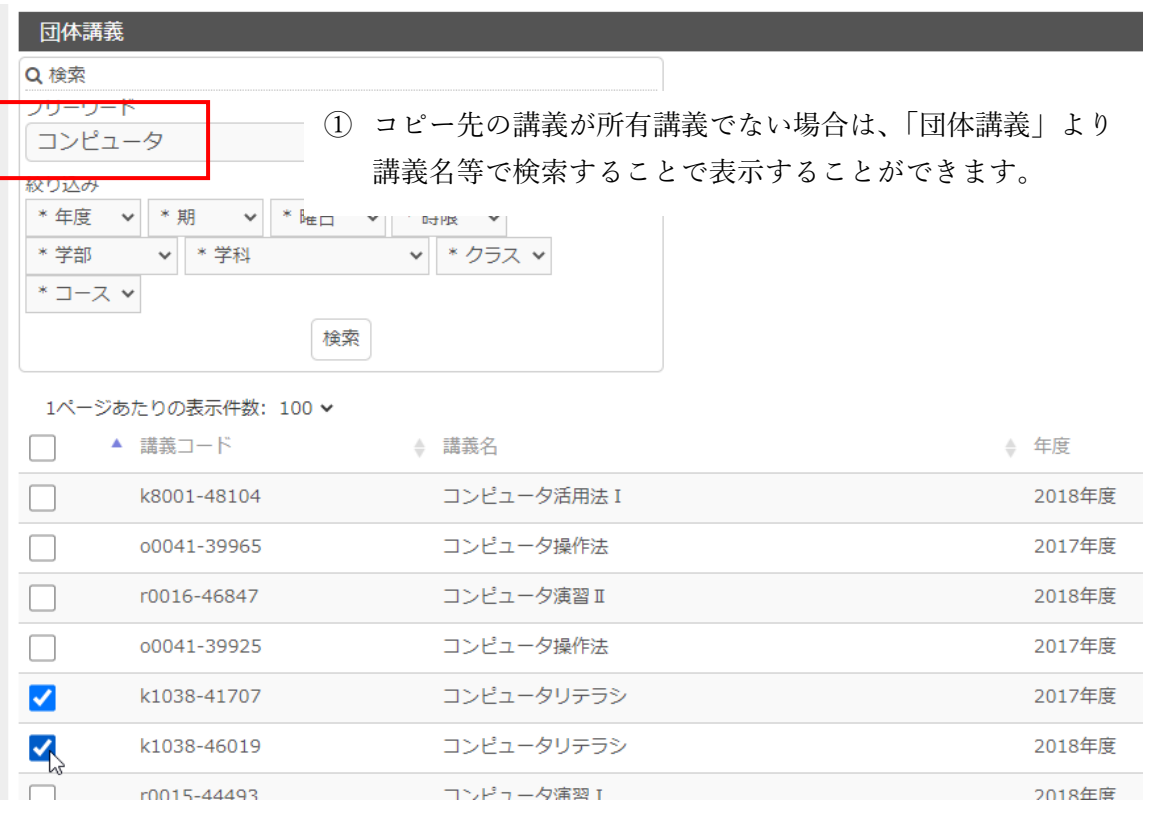

② 複数の講義へ同時にコピーすることができます。所有していな

い講義へコピーする場合は、自分で削除することができないた

め、よく確認して実行してください。